WebUntis Abwesenheitsmeldung (Krankmeldung, Arzttermin, Verspätung)

## Teil 1: Hinweise, Registrierung und "Passwort vergessen?"

## **Wichtige Hinweise**

- Halten Sie Ihr Passwort geheim auch vor Ihrem Kind! Es kann sich sonst in Ihrem Namen selbst abwesend melden.
- Die Abwesenheitsmeldung muss am ersten Tag der Abwesenheit bis 07:50 Uhr erfolgen.
- Volljährige Schüler können unter der Mailadresse "info@cg-wittlich.eu" das Recht für die eigene Abwesenheitsmeldung beantragen.
- Eltern oder Sorgeberechtigte, die mehrere Kinder an unserer Schule haben, können über einen Benutzerzugang alle Kinder verwalten. Sollte diese Möglichkeit noch nicht eingerichtet sein, melden Sie sich unter der Mailadresse "info@cg-wittlich.eu".

## **Die Registrierung muss mit einem Internetbrowser stattfinden!**

- Besuchen Sie die Website "webuntis.com".
- Geben Sie "Cusanus-Gymnasium" in das Suchfeld ein und wählen Sie unsere Schule aus.
- Loggen Sie sich mit Ihren Benutzerdaten ein und ändern Sie Ihr Passwort.

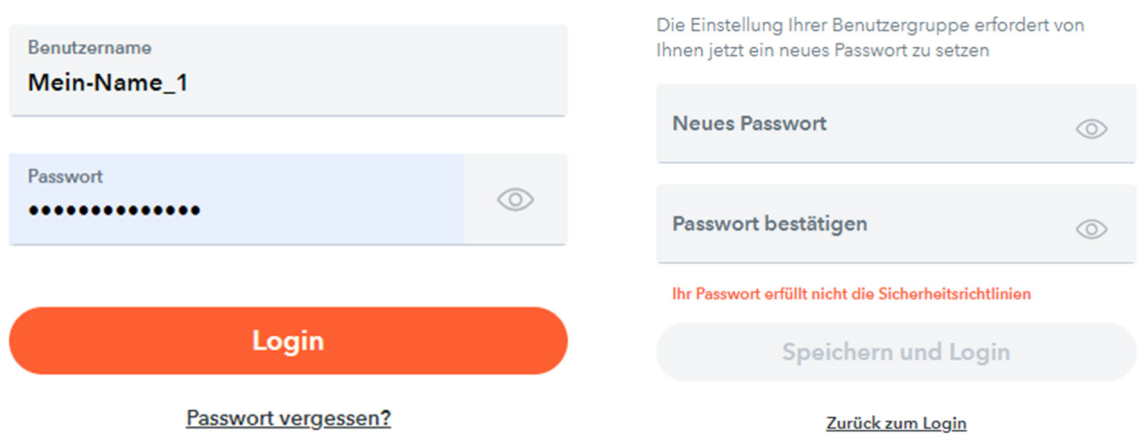

 Klicken Sie nach dem Login links unten auf Ihren Benutzernamen. Ein neues Fenster öffnet sich.

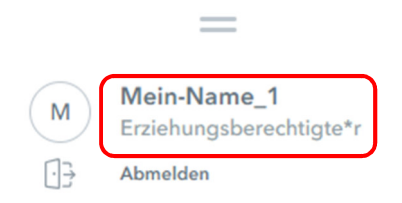

• Tragen Sie unbedingt Ihre Mailadresse ein. Bei Passwortverlust können Sie sich jederzeit selbst registrieren.

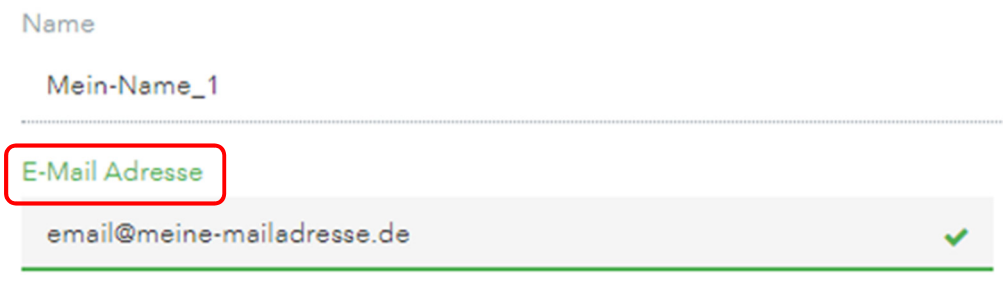

## **Passwort vergessen?**

Kein Problem, wenn Sie Ihre Mailadresse angegeben haben!

• Klicken Sie auf der WebUntis-Anmeldeseite den Link "Passwort vergessen?" an und folgen Sie den Anweisungen.

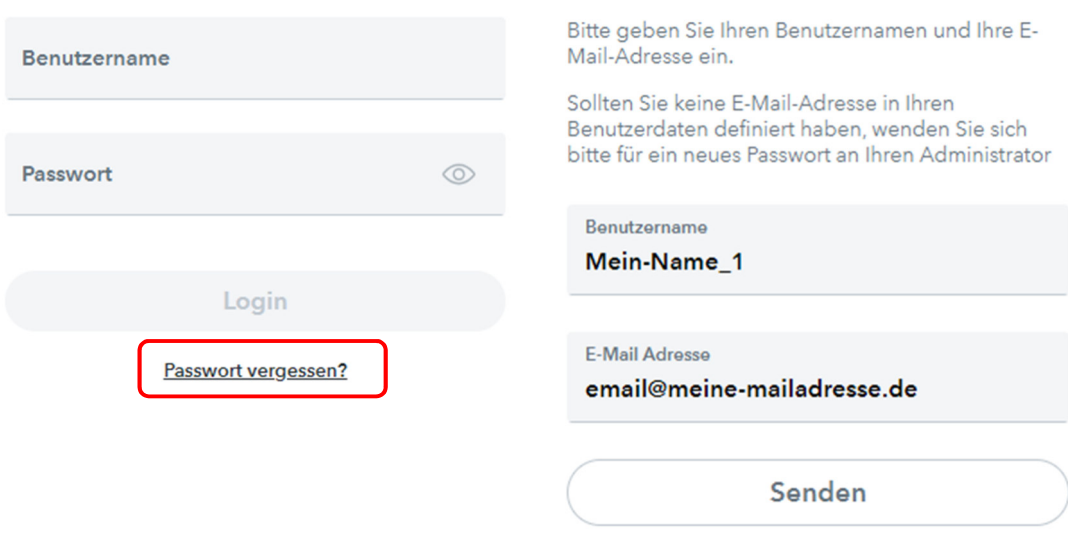

Zurück zum Login